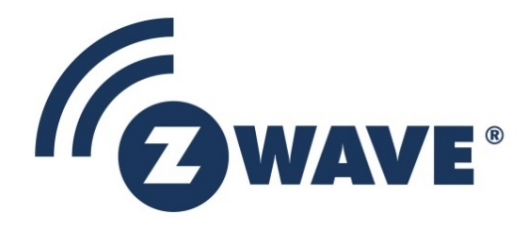

# Instruction

# How to Use Z-Wave Pre-Certified Apps

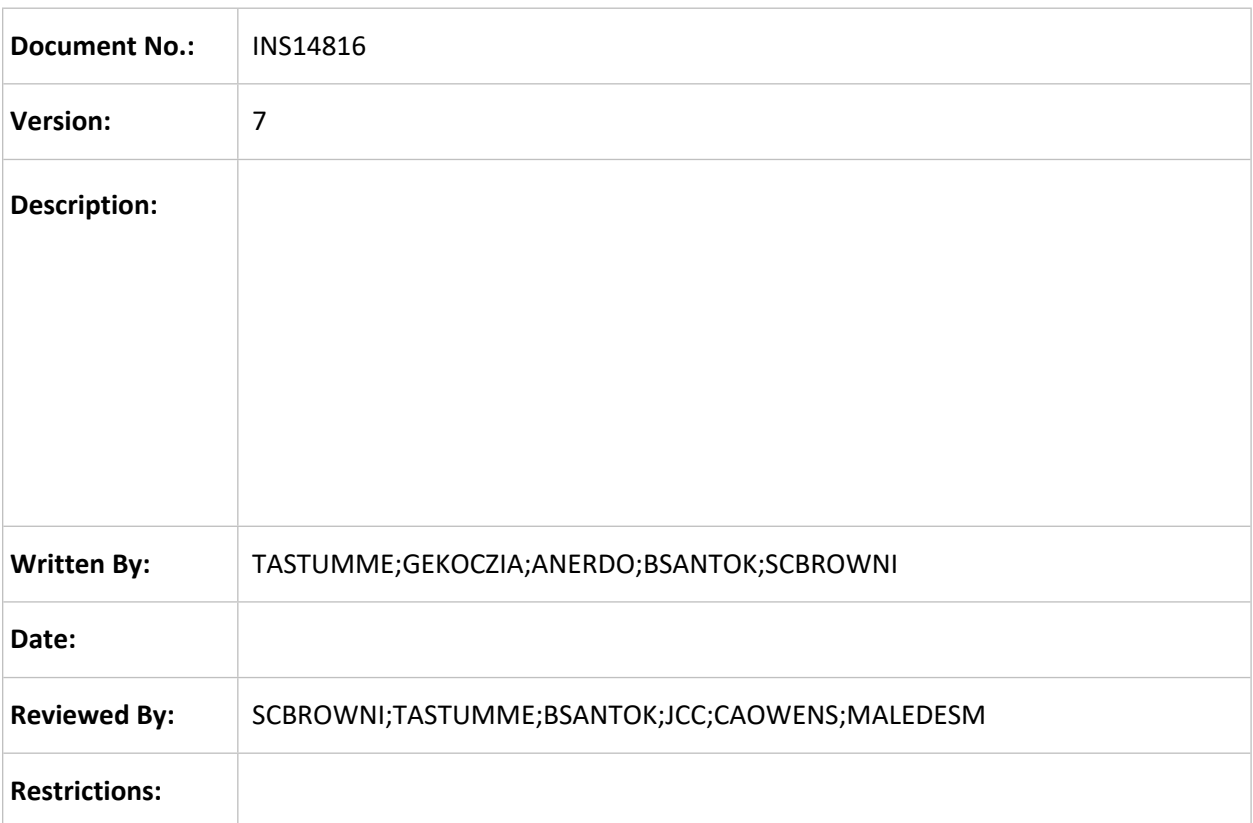

# **Approved by:**

This document is the property of Silicon Labs. The data contained herein, in whole or in part, may not be duplicated, used, or disclosed outside the recipient for any purpose. This restriction does not limit the recipient's right to use the information contained in the data if it is obtained from another source without restriction.

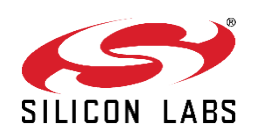

INS14816-7B How to Use Z-Wave Pre-Certified Apps

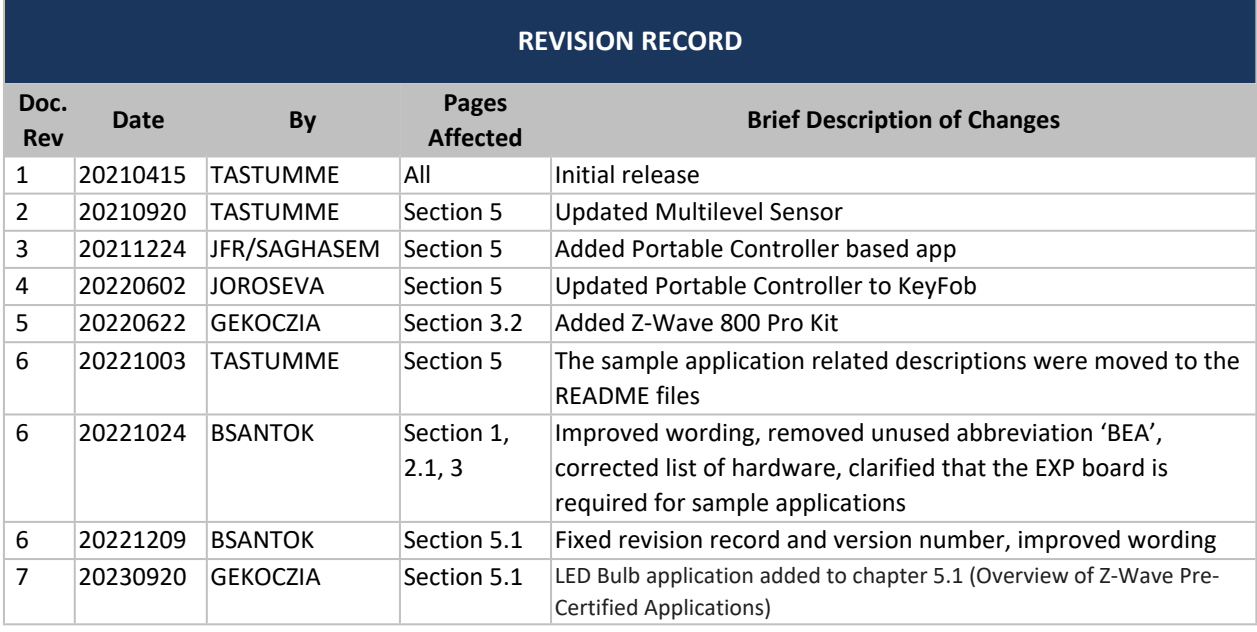

# **Table of Contents**

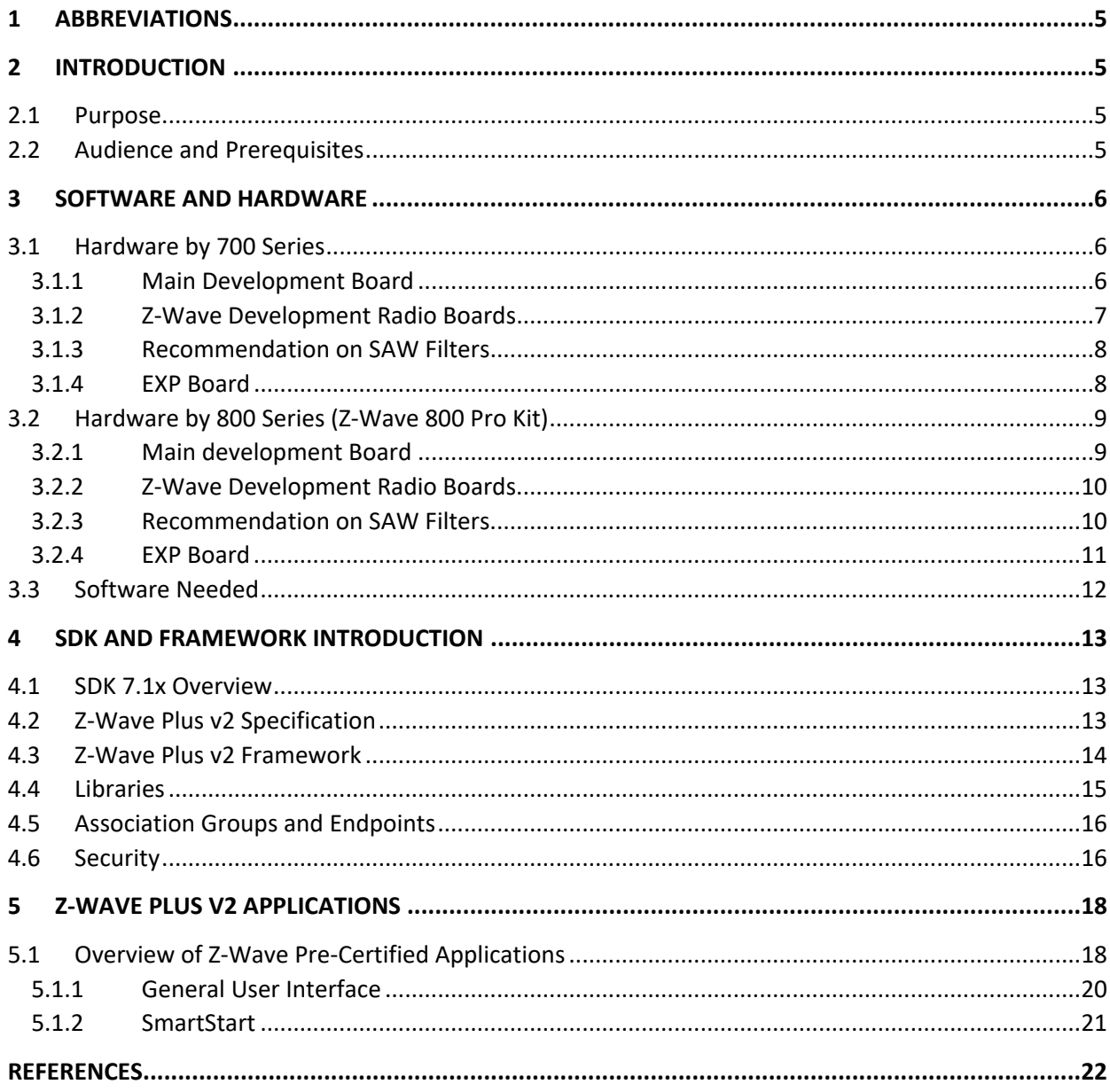

# **Table of Figures**

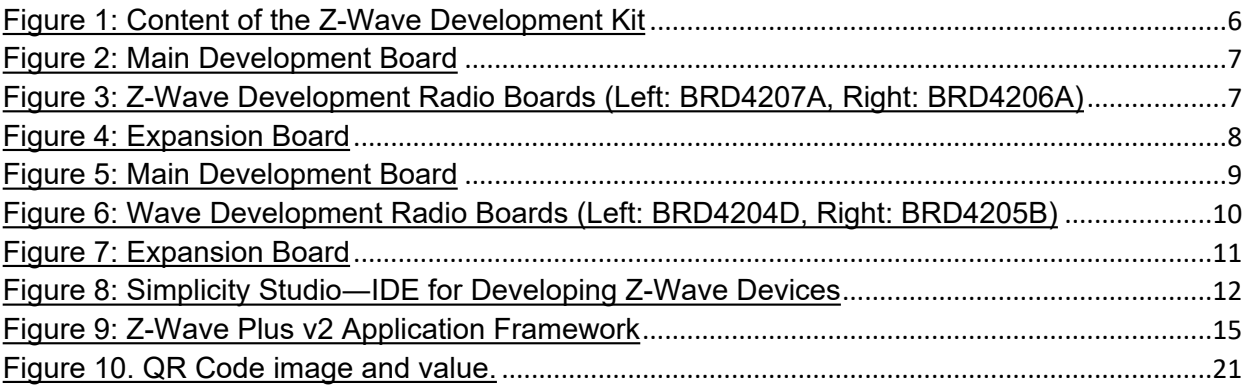

# **Table of Tables**

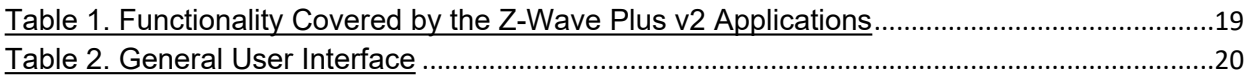

# <span id="page-4-0"></span>**1 Abbreviations**

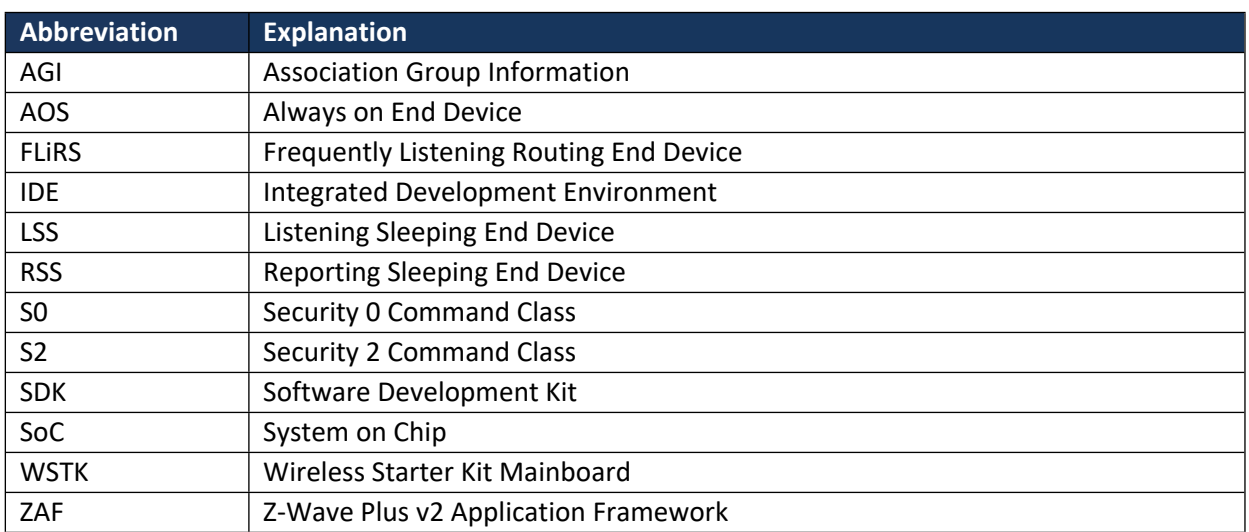

# <span id="page-4-2"></span>**2 Introduction**

# <span id="page-4-1"></span>**2.1 Purpose**

The purpose of this document is to describe how to use the Z-Wave pre-certified applications, which come as part of the Z-Wave and Z-Wave Long Range SDK 7.1x. The Z-Wave pre-certified applications are not formally certified but pass the CTT 3 test suite.

# <span id="page-4-3"></span>**2.2 Audience and Prerequisites**

The audience is Z-Wave Developers.

It is assumed that developers already have the development environment up and running, as per the instruction "INS14280 Z-Wave Getting Started for End Devices" [\[10\].](#page-21-1)

Be aware of the user guide describing Z-Wave certified applications "INS14278 How to use Z-Wave Certified Apps" [\[11\].](#page-21-2)

# <span id="page-5-0"></span>**3 Software and Hardware**

This section will present the hardware that comes as part of the development kit and the needed software to start developing Z-Wave devices. For a guide on how to set up and connect the hardware, refer to [\[10\]](#page-21-1).

# <span id="page-5-1"></span>**3.1 Hardware by 700 Series**

The Z-Wave development kit contains the following:

- 2 pcs. BRD4001A Wireless Starter Kit Mainboard (WSTK).
- 2 pcs. BRD4207A Z-Wave and Z-Wave Long Range ZGM130S Radio Board intended end device development.
- 2 pcs. BRD8029A Buttons and LEDs Expansion Board.
- 1 pc. SLUSB001A UZB7 Controller USB stick.
- 1 pc. UZB-S (ACC-UZB3-S) UZB-S USB stick network sniffer.
- 2 pcs. ANT-SS900 868-915 MHz Compressed Whip Antenna.
- 2 pcs. ENRM002 1m USB A<-> USB Mini B cable.

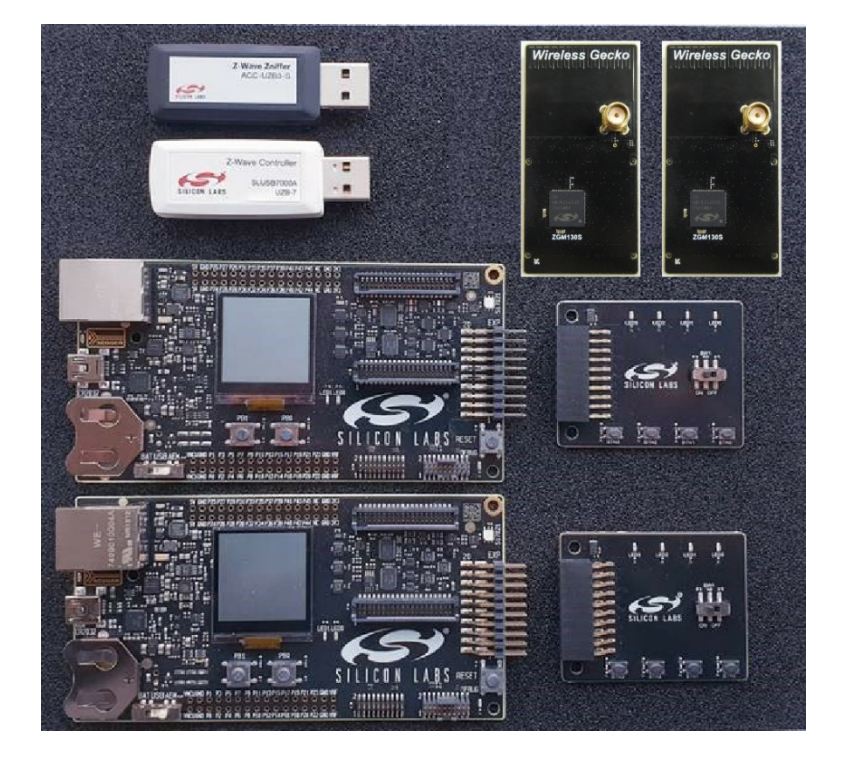

**Figure 1: Content of the Z-Wave Development Kit**

## <span id="page-5-2"></span>**3.1.1 Main Development Board**

The Main Development Board connects to the PC using USB. It features a coin cell holder, supports Advanced Energy Monitor for battery measurements and energy profiling, as well as expansion headers for easy expansion. It has an on-board SEGGER J-Link for debugging, a low-power 128x128 pixel LCD, user LEDs / pushbuttons, and breakout pads for attaching the Z-Wave development board.

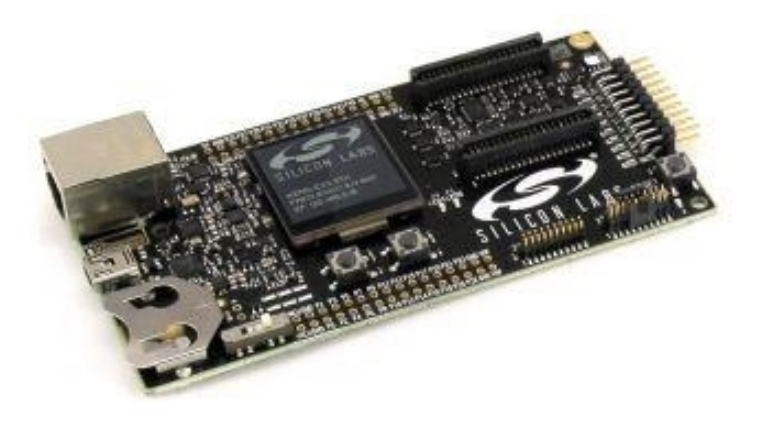

**Figure 2: Main Development Board**

# <span id="page-6-0"></span>**3.1.2 Z-Wave Development Radio Boards**

Two Z-Wave Development Radio Boards targeted for end device development are included in the kit. Another radio board targeted for controller development can be purchased as an add-on to the kit.

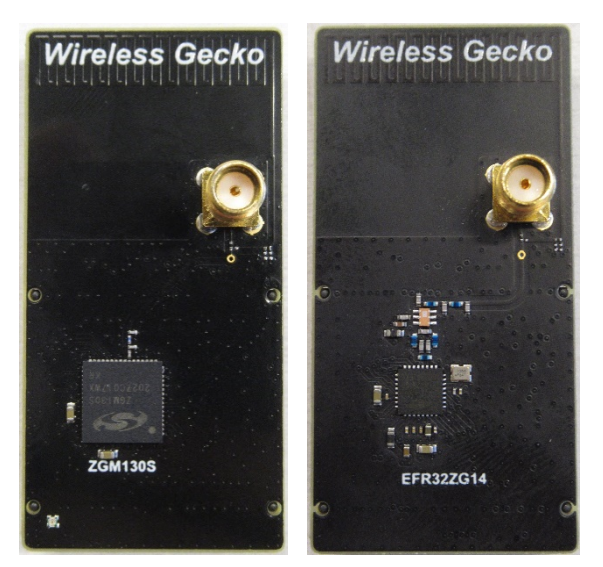

**Figure 3: Z-Wave Development Radio Boards (Left: BRD4207A, Right: BRD4206A)**

The possible options are:

- BRD4207A Radio Board with ZGM130S used for Z-Wave and Z-Wave Long Range end device development (included). Added additional harmonics filtering compared to BRD4200A Radio Board.
- BRD4206A Radio Board with EFR32ZG14 used for Z-Wave and Z-Wave Long Range controller development (add-on). Added additional harmonics filtering compared to BRD4201A Radio Board.

While BRD4207A boards are intended for end devices, they can also be used for Controller development. The difference is the BRD4207 comes as a SiP module, provides I/O, and as such, has a higher cost.

The boards include a Worldwide SAW filter configuration, so the same development boards can be used to test all regions.

# <span id="page-7-0"></span>**3.1.3 Recommendation on SAW Filters**

For Z-Wave gateways (outside EU freq.) with LTE embedded, it is recommended that one analyze the specific need for a SAW filter in-depth. Optionally, a SAW filter bank can be added and controlled via the SAW0 and SAW1 output pins for operation in different regions. This means:

### **No SAW**

- End-devices and gateways without LTE modem embedded: no SAW filter is recommended.
- Gateways on EU frequency with LTE modem embedded: no SAW filter is recommended.

## **SAW recommended**

 Gateways with LTE embedded on U and H related frequencies: using a SAW filter is recommended.

### <span id="page-7-1"></span>**3.1.4 EXP Board**

The EXP Board is an adapter to be connected to the EXP-header of the WSTK mainboard. **The EXP Board is required by the platform to run the provided Z-Wave certified application** by expanding the available buttons and LEDs. The EXP Board offers the following features:

- 4 push buttons
- 1 slide switch
- 4 LEDs

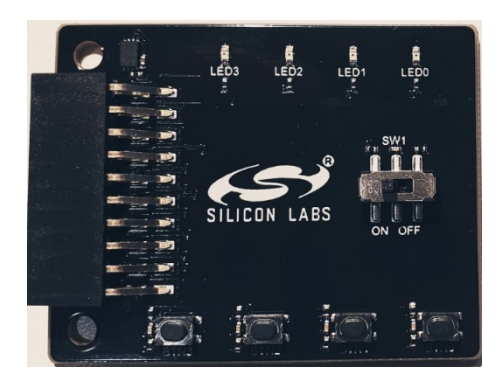

**Figure 4: Expansion Board**

LED0 on the expansion board is wired in parallel with LED0 on the mainboard (both will turn on/off at the same time).

BTN0 and BTN1 on the expansion board are wired in parallel with PB0 and PB1 on the mainboard.

## <span id="page-8-0"></span>**3.2 Hardware by 800 Series (Z-Wave 800 Pro Kit)**

The Z-Wave development kit contains the following:

- 2 pcs. BRD4002A Wireless Starter Kit Mainboard (WSTK).
- 1 pcs. BRD4204D Z-Wave and Z-Wave Long Range EFR32ZG23 868-915 MHz 14 dBm Radio Board.
- 1 pcs. BRD4205B Z-Wave and Z-Wave Long Range ZGM230S Radio Board.
- 2 pcs. BRD8029A Buttons and LEDs Expansion Board.
- 1 pc. SLUSB7000A UZB7 Controller USB stick.
- 2x ANT-SS900 868-915MHz Compressed Whip Antenna.
- 1x 10-pin 1.27 mm IDC debug cable.

Note: the UZB-S USB stick network sniffer is not part of the Z-Wave 800 Pro Kit. A second Kit can be configured for use as a Z-Wave network sniffer. For instructions, refer to Appendix B of [\[10\]](#page-21-1).

## <span id="page-8-1"></span>**3.2.1 Main development Board**

The Wireless Pro Kit Mainboard is the successor to the Wireless Starter Kit Mainboard, which comes with some improvements and added features including increased AEM measurement range and sample rate, variable VMCU voltage, joystick, and a Mini Simplicity Connector. Kit features, such as the Si7021 sensor and the EXP header, are available on the same EFR32ZG23 pins regardless of the mainboard being used, but the pinout to the breakout pads differs.

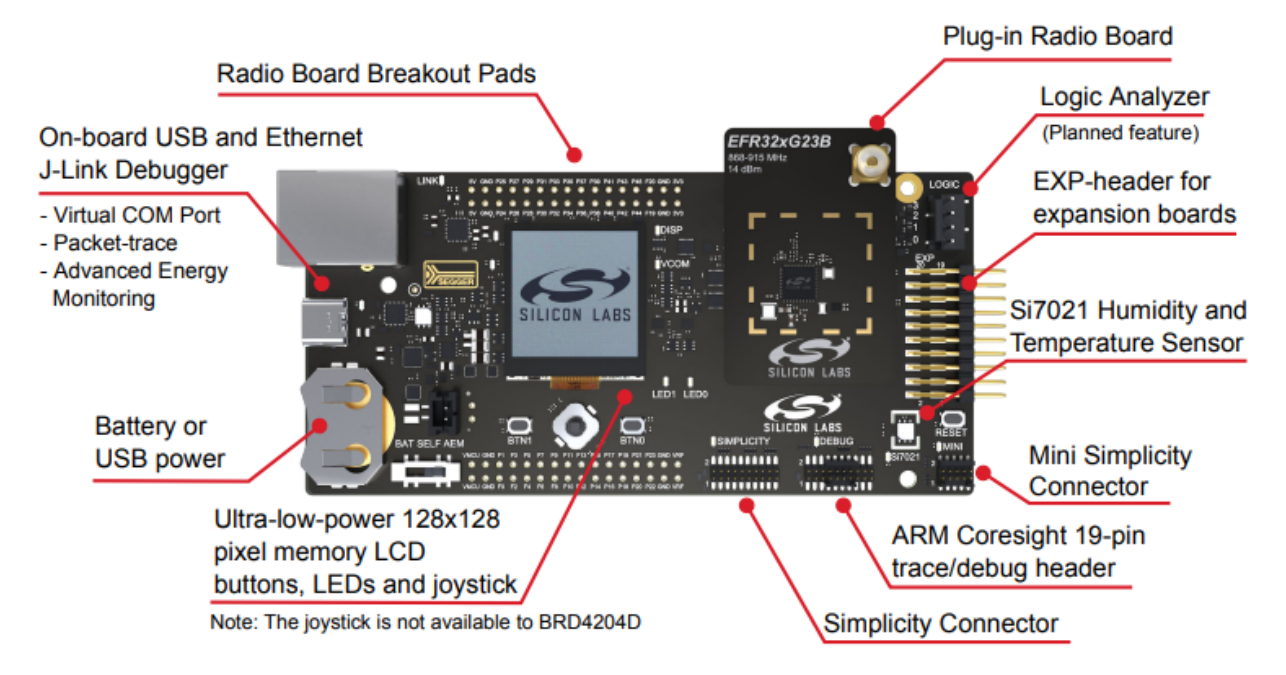

**Figure 5: Main Development Board**

# <span id="page-9-0"></span>**3.2.2 Z-Wave Development Radio Boards**

The EFR32ZG23 SoC and ZGM230S SiP module expose the Z-Wave serial API via UART and both can be used as a gateway, controller, or end-device application. The ZGM230S SiP module combines a generalpurpose SoC, crystal, supply decoupling components, and RF matching components into a single smallfootprint module requiring only one or two decoupling capacitors, depending on the level of GPIO activity in the application.

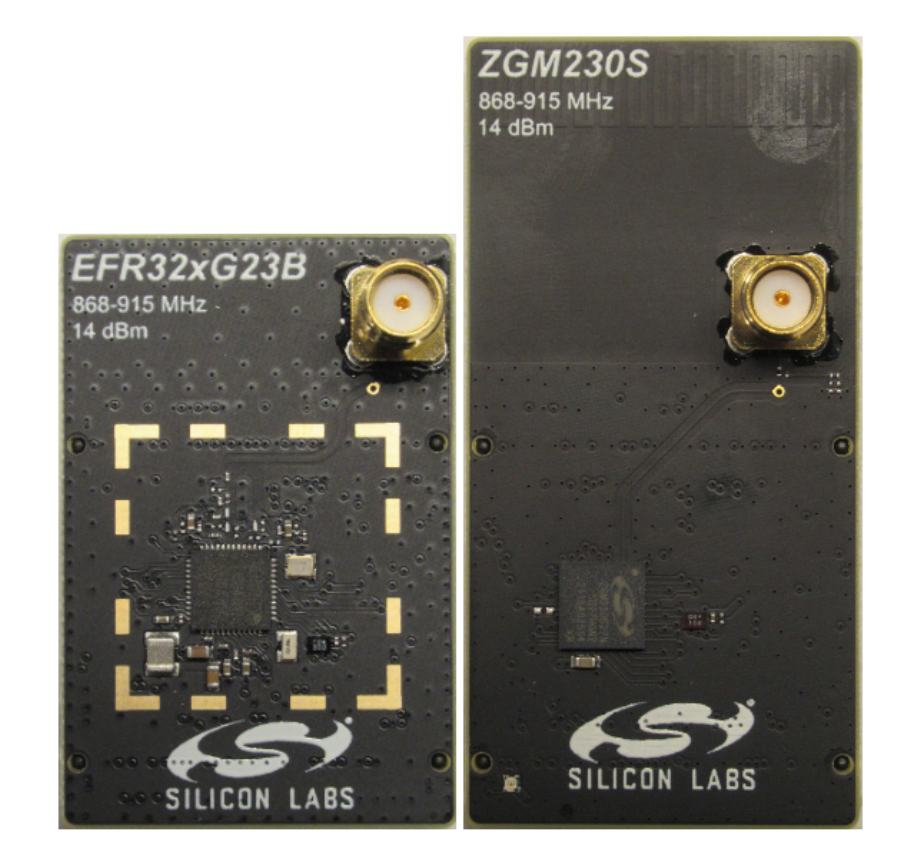

**Figure 6: Wave Development Radio Boards (Left: BRD4204D, Right: BRD4205B)**

# <span id="page-9-1"></span>**3.2.3 Recommendation on SAW Filters**

Silicon Labs recommends using a SAW filter in Z-Wave 800 gateway designs also containing GSM or LTE transceivers operating in the sub-GHz band. A SAW filter attenuates unwanted radio emissions and improves the receiver blocking performance. Three regions are defined to cover the global Z-Wave frequency range. Be aware of the user guide describing " Z-Wave 800 Series Integration Guide" [\[12\].](#page-21-3)

## <span id="page-10-0"></span>**3.2.4 EXP Board**

The EXP Board is an adapter to be connected to the EXP-header of the WSTK mainboard. **The EXP Board is required by the platform to run the provided Z-Wave certified application** by expanding the available buttons and LEDs. The EXP Board offers the following features:

- 4 push buttons
- 1 slide switch
- 4 LEDs

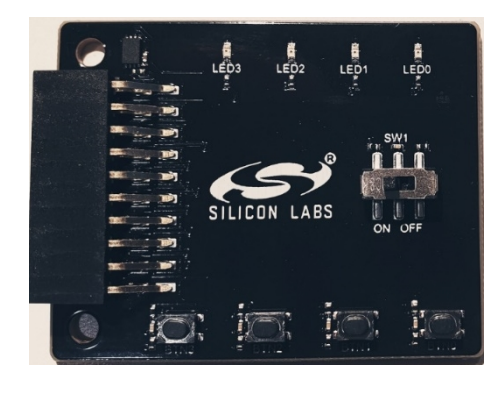

**Figure 7: Expansion Board**

## <span id="page-11-0"></span>**3.3 Software Needed**

All you need to start developing Z-Wave devices is Simplicity Studio.

| ←■ Launcher - Simplicity Studio ™                                                                                                    |                                                                                                    |                        |                                                                                                    |                            | Ω<br>$\times$                                                                                                    |
|----------------------------------------------------------------------------------------------------|----------------------------------------------------------------------------------------------------|------------------------|----------------------------------------------------------------------------------------------------|----------------------------|----------------------------------------------------------------------------------------------------|
| Eile Edit Navigate Search Project Run Window Help                                                                                                    |                                                                                                    |                        |                                                                                                    |                            |                                                                                                    |
| Sign In → 章 三 チ<br>Search                                                                                                    |                                                                                                    |                        |                                                                                                    |                            | <b>B</b> A Launcher () Simplicity IDE Configurator                                                                                                    |
| $\Box$ $\Box$<br>ht Debug Adapters<br>$$XB2x80 - 1000$<br>$\vee$ $\psi$ J-Link Silicon Labs (440133337)<br>Wireless Starter Kit Mainboard (BRD4001A Rev A01)<br>ZGM130S Radio Board (SLWRB4200A) | ZGM130S Radio Board (SLWRB4200A)<br>Preferred SDK: Z-Wave SDK v7.0.5.0<br>Click here to change the preferred SDK.            |                        |                                                                                                    |                            |                                                                                                    |
|                                                                                                    | <b>MCU</b><br>Debug Mode:<br>Change<br>Adapter Firmware Version: 1v3p3b928 Change<br><b>New Project</b><br>Recent Projects - |                        |                                                                                                    |                            |                                                                                                    |
|                                                                                                    |                                                                                                    |                        |                                                                                                    |                            |                                                                                                    |
|                                                                                                    | <b>Getting Started</b>                                                                                                    | Documentation          | <b>Compatible Tools</b>                                                                                                    | <b>Resources</b>           |                                                                                                    |
|                                                                                                    | <b>Demos</b>                                                                                                    | $- + \boxtimes \equiv$ | <b>Software Examples</b>                                                                                                    | $- + \boxtimes \equiv$     | $- + \boxtimes \equiv$<br><b>SDK Documentation</b>                                                                                                    |
| $\mathbf{G} + \mathbf{X} \mathbf{A} \boxminus \mathbf{H} \triangleq \mathbf{I}$<br>My Products<br>Enter product name                                                                             | $-$ Z-Wave SDK v7.0.5.0<br>Demos                                                                                             |                        | $-$ Z-Wave SDK v7.0.5.0<br>$\sim$ SLWRB4200A<br>SLWRB4200A_DoorLockKeyPad<br>DoorLockKeyPad<br><b>SLWRB4200A_PowerStrip</b><br>PowerStrip<br>SLWRB4200A_SensorPIR<br><b>SensorPIR</b><br>SLWRB4200A SwitchOnOff<br>SwitchOnOff<br>SLWRB4200A_WallController<br>WallController | b.<br>b,<br>ь.<br>b.<br>b, | $-$ Z-Wave SDK v7.0.5.0<br>- Z-Wave Specifications<br>SDS11846: Z-Wave Plus Role Typ 自<br>Z-Wave Plus Role Type<br>Specification<br>SDS13548: List of defined Z-Way 自<br>List of defined Z-Wave<br><b>Command Classes</b><br>SDS13781: Z Wave Application C<br><b>Z Wave Application Command</b><br><b>Class Specification</b><br>SDS13782: Z Wave Management 自<br>Z Wave Management Command<br><b>Class Specification</b><br>SDS13783: Z Wave Transport-Enc<br>Z-Wave Transport-Encapsulation<br><b>Command Class Specification</b> |
| <b>B</b> Not Logged In                                                                                                    |                                                                                                    |                        |                                                                                                    |                            | @ 2019 Silicon Labe                                                                                                    |

**Figure 8: Simplicity Studio―IDE for Developing Z-Wave Devices**

Download the installer from [silabs.com](https://www.silabs.com/products/development-tools/software/simplicity-studio), where you will also find additional training material for how to develop, compile, debug, and measure energy consumption.

When connecting the development board with the Z-Wave Radio Development Board attached, the IDE will auto-discover the hardware and show the available Z-Wave certified applications.

# <span id="page-12-0"></span>**4 SDK and Framework Introduction**

# <span id="page-12-1"></span>**4.1 SDK 7.1x Overview**

Z-Wave and Z-Wave Long Range 700/800 are designed to meet the demands of the future smart home, where increasing needs for more sensors and battery-operated devices require both long range and low power. Context-aware environments are the next evolution in the smart home market, and they require technologies that have been optimized specifically for these applications.

The hardware is now based on the Silicon Labs Gecko family, a 32-bit Microcontroller based on the powerful ARM® Cortex®core. This change has resulted in power consumption being reduced by 80%, the point-to-point range has been increased to over 100 meters, and the mesh range increased to over 400 meters. With fast wake-up and back-to-sleep mode, battery-powered sensors can now last for ten years using a single coin cell.

To leverage off the powerful hardware, the software has been redesigned. The software now uses a Real-Time Operating System to divide the Z-Wave protocol and the application into independent tasks, an event driving architecture to ensure no direct function calls between protocol and application, and a power manager to automatic power down to lowest possible power mode. While everything has been redesigned, existing customers will find the Z-Wave Framework has been kept, thereby ensuring easy development.

Specifications have been updated to the Z-Wave Plus v2 to ensure interoperability between all Z-Wave products and vendors, and backward compatibility with all existing products. Z-Wave 700/800 devices work seamlessly with the world's largest ecosystem of interoperable smart products.

# <span id="page-12-2"></span>**4.2 Z-Wave Plus v2 Specification**

Each product must follow the Z-Wave Plus v2 specification to be able to pass the certification program and ensure interoperability in the ecosystem of existing products. The primary focus is the ease of use for consumers, which can be summarized into the following:

- Shopping does not require intensive knowledge about which products work with which other products.
- Installation is as simple as possible and intuitive.
- Operating the products does not require any technical knowledge.
- No tricky maintenance procedures, such as exclude/include, are needed.

To accomplish this vision, several new requirements are added to the original Z-Wave Plus specification. These additions include:

- Both Security-2 (S2) and SmartStart are now mandatory to increase security while keeping the inclusion process simple.
- Each product must support Identify functionality, i.e., must feature a visible LED for identification purposes, making it easy to identify a product.
- All actuators must support the Basic command class, guaranteeing that any controller can control any actuator.
- Any state change must now be reported, making sure the controller always knows the true status of a device.
- OTA Firmware update is mandatory to support for all nodes, and dynamic capabilities are now allowed as a controller must have an option to re-interview a node to detect any new/changed capabilities.

For more information about the specifications, refer to [\[7\]](#page-21-4) and [\[8\].](#page-21-5)

# <span id="page-13-0"></span>**4.3 Z-Wave Plus v2 Framework**

The purpose of the Z-Wave Plus v2 Framework is to facilitate the implementation of robust Z-Wave Plus v2 Compliant products.

The framework is described in full detail in [\[9\]](#page-21-6). It is strongly recommended that you read this document before developing your own Z-Wave Application. You can read a short outline here to give you an overview.

The ZAF consists of three blocks:

**Transport Layer:** 

This layer handles all communication with the protocol, which includes single cast, multicast, Multi-Channel encapsulation, delivery of bundled commands, etc.

- **Command Class Handlers:**  These handlers parse and compose Command Class frames.
- **Utilities (Utils):**

Utilities are composed of different modules. Among them, there are modules for handling I/O communication specific for the hardware bundled with the SDK. Other modules are battery monitoring and firmware updating, etc.

[Figure 9](#page-14-1) below outlines the Z-Wave Plus Framework modules.

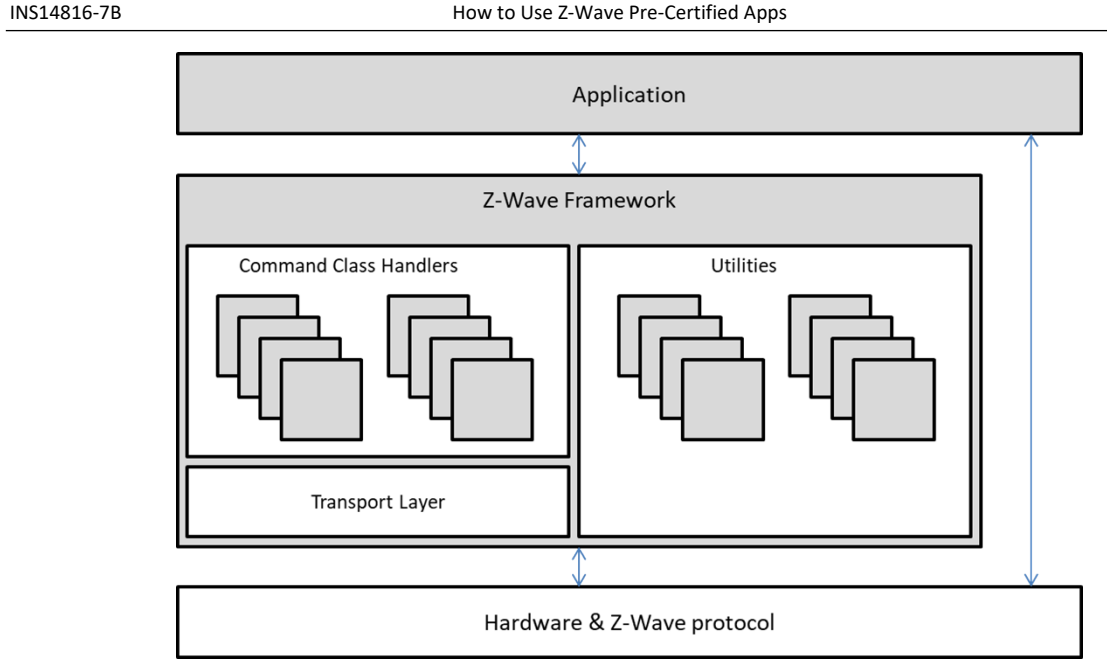

<span id="page-14-1"></span>**Figure 9: Z-Wave Plus v2 Application Framework**

# <span id="page-14-0"></span>**4.4 Libraries**

This section introduces the different libraries available in the SDK 7.1x. See [\[6\],](#page-21-7) [\[9\]](#page-21-6) for more information.

Overall, the SDK has 2 libraries: controller library and end device library. The controller library is used for controllers running the Z/IP Gateway and will not be used by end devices. The end device library is used by all the Z-Wave certified applications for end devices.

The end device library can be configured for always on (mains powered) devices or for battery devices.

- Always on End Device (AOS): End devices that are main powered. They are always listening and act as repeaters in the network. Example usages are on/off switches.
- Reporting Sleeping End Device (RSS): Battery-operated devices that remain in sleep mode until they are triggered; example usages are door/windows sensors and motion sensors.
- Listening Sleeping End Device (LSS): Also known as a Frequently Listening Routing End Device (FLiRS). A special variant of battery-operated devices, which provide a mechanism to wake up the device within one second, with the battery drain very close to that of a fully asleep device. The FLiRS device alternates between sleep mode and a partially awake mode in which it is listening for a special wakeup beam signal at the rate of once per second. When the FLiRS device receives this beam, it immediately fully wakes up. If the device does not hear a beam, it goes back to full sleep for another period until it partially awakes again and listens for a beam. It is this partially awake mode combined with the special beam that provides for battery lives on par with fully sleeping devices while providing communications latencies of around one second. Example uses are door locks.

# <span id="page-15-0"></span>**4.5 Association Groups and Endpoints**

An association is the creation of a logical connection between nodes. It provides the ability to instruct an end device to control other end device(s) upon activation directly. A device must support at least one association group (group 1), which is designated for "Lifeline Reporting" (as defined by the Z-Wave Plus v2 Device Type, see [\[8\]\)](#page-21-5). Each group is responsible for controlling and/or reporting specific commands, e.g., a temperature measurement. One group can hold multiple commands if needed.

Association Group Information (AGI) enables Machine-to-Machine interfacing as well as human user interpretation of available association groups, thus eliminating the need for paper-based documentation.

All device-centric events are mapped to the Lifeline group; this includes events such as Battery Low, Tamper Alarm, and Device Reset Locally. The Lifeline concept allows a gateway to set up just one association from a device to get all it needs.

In the example of a motion sensor, the sensor reading is mapped to the Lifeline group. In contrast, another association group targets local application functionality, such as turning on a lamp based on movement.

Endpoints are the ability for a device to support multiple controllable endpoints within one device. Each endpoint specifies device and command classes supported and can be controlled individually.

# <span id="page-15-1"></span>**4.6 Security**

Security 0 was the first version of security. This command class provides a framework for establishing encrypted communications within a Z-Wave network. However, the key exchange at inclusion is vulnerable to interception.

Security 2 is the latest Security Command Class and is required for all Z-Wave 700/800 devices. S2 defines three types of security layers:

- S2 Access Control
- S2 Authenticated
- S2 Unauthenticated

S2 security operates with the concept of a network key. All nodes may use this key to communicate with each other. S2 divides the logical Z-Wave network into three dedicated security classes, with each one having a unique network key. A given S2 security class not only identifies the network key to use but also dictates the rules applying to authentication of a new node during inclusion. The "S2 Access Control" class is the most trusted class, intended for access control devices like door locks and garage doors. The "S2 Authenticated" class is used for all normal household devices such as sensors and light dimmers. The "S2 Unauthenticated" class is the least trusted class. It is only intended for the most constrained controllers that, due to a limited user interface, are not capable of authenticating a node joining the network.

In a wireless environment, there is a real risk that a foreign node is included accidentally or due to malicious intent. The S2 authentication process allows an including controller to verify that a joining

node is indeed the physical device that it claims to be. Depending on the UI, an including controller may allow the user to enter a Device-Specific Key (DSK) string of decimal digits that can be read visually or scanned as a QR code.

Giving that SmartStart is mandatory for Z-Wave 700/800 devices, all Z-Wave 700/800 based devices must request either S2 Access Control or S2 Authenticated. If requesting S2 Authenticated, a node must also request S2 Unauthenticated for backward combability. All Z-Wave Long Range 700/800 based devices only support SmartStart as inclusion method and S2 Authenticated is the lowest class key allowed.

Refer to [\[3\]](#page-21-8) and [\[8\]](#page-21-5) for more information.

# <span id="page-17-0"></span>**5 Z-Wave Plus v2 Applications**

Because starting application development from scratch is difficult, the Z-Wave and Z-Wave Long Range SDK comes with several Z-Wave certified applications covering the most frequent use cases.

The Z-Wave and Z-Wave Long Range SDK 7 includes Z-Wave Plus v2 end device applications which are implemented according to the Z-Wave Plus v2 specifications [\[1\]](#page-21-9), [\[2\]](#page-21-10), [\[3\],](#page-21-8) [\[4\]](#page-21-11), [\[5\],](#page-21-12) [\[6\]](#page-21-7), [\[7\]](#page-21-4) and [\[8\].](#page-21-5) All the Z-Wave specifications can be found on the Z-Wave Alliance website (Member login - Select 'Specifications' under the 'Home' tab).

# <span id="page-17-1"></span>**5.1 Overview of Z-Wave Pre-Certified Applications**

The SDK comes with the following Z-Wave pre-certified applications:

- **•** Multilevel Sensor (Can be found under the name of zwave soc multilevel sensor) Shows the ability to advertise numerical sensor readings, such as temperature, and humidity. Multiple parameters can be set for the minimum and maximum values, and a basic set will be sent if the measured temperature value is out of the range.
- **Key Fob Application** (Can be found under the name of zwave soc key fob) Shows how a simple portable controller can be implemented. The Key Fob can include and exclude Z-Wave end devices to its network and do simple control (Basic On/OFF). The Key Fob can furthermore be included in a network as a secondary controller.
- **LED Bulb** (Can be found under the name of zwave soc\_led\_bulb) Shows implementation of a remotely controlled color switch. An example is a remotely controlled multi-color light bulb.

The **detailed description** of each application can be found in its own **README** file. The README file can be found inside the created Simplicity Studio project, or in the Silicon Labs GSDK [github](https://github.com/SiliconLabs/gecko_sdk) repository, in the related application folder under protocol/z-wave/NonCertifiableApps.

All applications are built on the Z-Wave Plus v2 Framework [\[9\]](#page-21-6).

All Z-Wave pre-certified applications can be operated in any Z-Wave network with other Z-Wave certified devices from other manufacturers. All main operated nodes within the network will act as repeaters, regardless of vendor, to increase the reliability of the network.

Note that the SoC on radio boards must be completely erased before downloading a new app. Data from a previous app may jeopardize the operation of a new app.

Refer to [Table 1](#page-18-0) for an overview of the functionality covered by the applications.

# <span id="page-18-0"></span>**Table 1. Functionality Covered by the Z-Wave Plus v2 Applications**

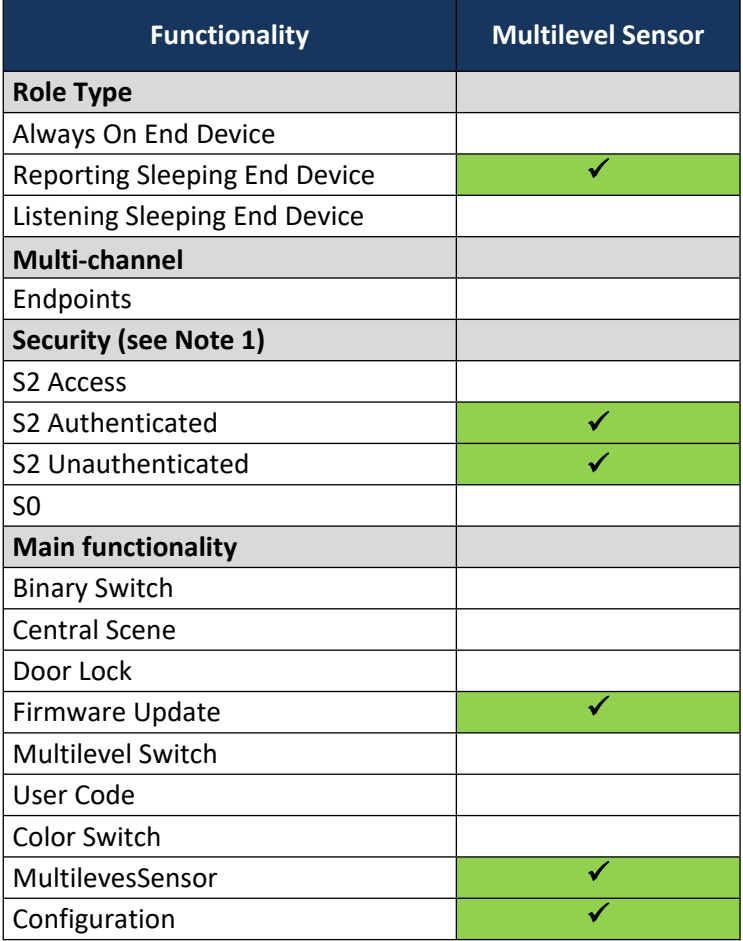

Note 1: S2 Authenticated is the lowest class key allowed for Z-Wave Long Range 700 based devices. ???

# <span id="page-19-0"></span>**5.1.1 General User Interface**

The following user interface applies to all the Z-Wave Plus v2 certified applications.

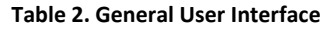

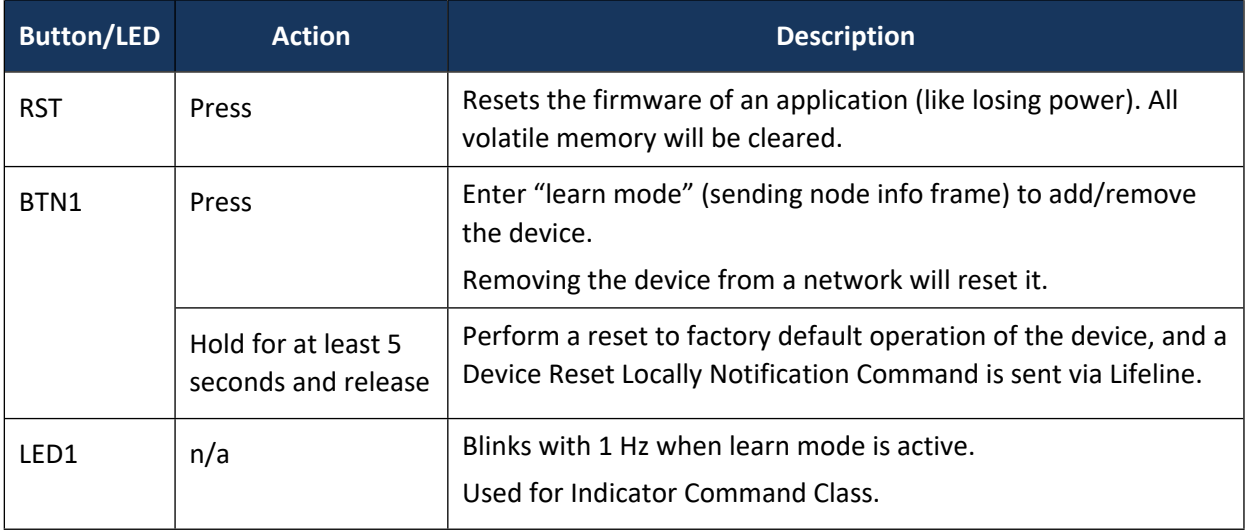

### <span id="page-20-0"></span>**5.1.2 SmartStart**

SmartStart-enabled products can be added into a Z-Wave network by scanning the Z-Wave QR Code present on the product with a controller providing SmartStart inclusion. No further action is required, and the SmartStart product will be added automatically within 10 minutes of being switched on in the network vicinity. The Z-Wave certified applications are not labeled with a QR Code. However, QR Codes are generated internally in the 700/800 SoC and can be retrieved via Simplicity Studio. Right-click on your connected hardware in the 'Debug Adapters' section in Simplicity Studio, then right-click and select 'Device Configuration' from this menu, select 'Z-Wave Device Settings.'

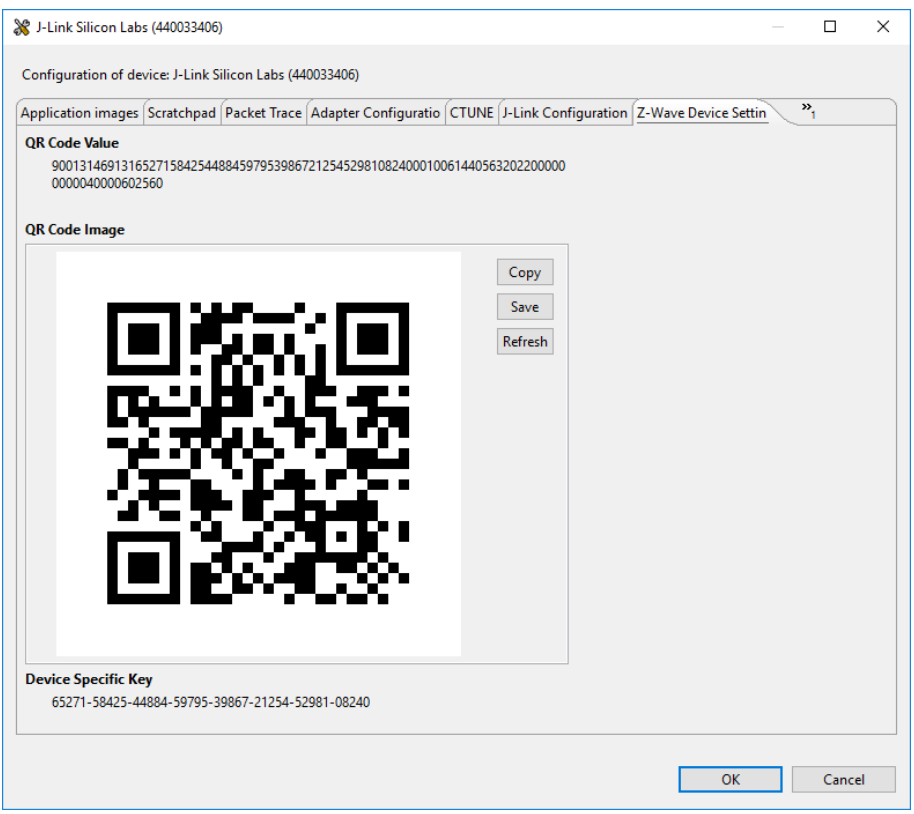

**Figure 10. QR Code image and value.**

In this view, the entire QR Code Value and the corresponding QR Code Image is shown. In addition, the Device Specific Key (DSK) is shown.

This DSK can be compared against the Z-Ware UI, PC Controller dialog box, or other Controller UI. If needed, the first decimal group of the DSK can be typed in for S2 secure inclusion.

# <span id="page-21-0"></span>**References**

- <span id="page-21-9"></span>[1] Z-Wave Alliance, Software Design Specification, Z-Wave Application Command Class Specification.
- <span id="page-21-10"></span>[2] Z-Wave Alliance, Software Design Specification, Z-Wave Management Command Class Specification.
- <span id="page-21-8"></span>[3] Z-Wave Alliance, Software Design Specification, Z-Wave Transport-Encapsulation Command Class Specification.
- <span id="page-21-11"></span>[4] Z-Wave Alliance, Software Design Specification, Z-Wave Network-Protocol Command Class Specification.
- <span id="page-21-12"></span>[5] Z-Wave Alliance, Software Design Specification, List of Defined Z-Wave Command Classes.
- <span id="page-21-7"></span>[6] Z-Wave Alliance, Software Design Specification, Z-Wave Plus Role Type Specification.
- <span id="page-21-4"></span>[7] Z-Wave Alliance, Software Design Specification, Z-Wave Command Class Control Specification.
- <span id="page-21-5"></span>[8] Z-Wave Alliance, Software Design Specification, Z-Wave Plus v2 Device Types Specification.
- <span id="page-21-6"></span>[9] Silicon Labs, INS14259, Instruction, Application Framework Z-Wave Plus V2 SDK7.
- <span id="page-21-1"></span>[10] Silicon Labs, INS14280, Instruction, Z-Wave Getting Started for End Devices.
- <span id="page-21-2"></span>[11] Silicon Labs, INS14278, Instruction, How to use Z-Wave Certified Apps.
- <span id="page-21-3"></span>[12] Silicon Labs, UG517: Z-Wave 800 Series Integration Guide